## MOCO-Steuerung

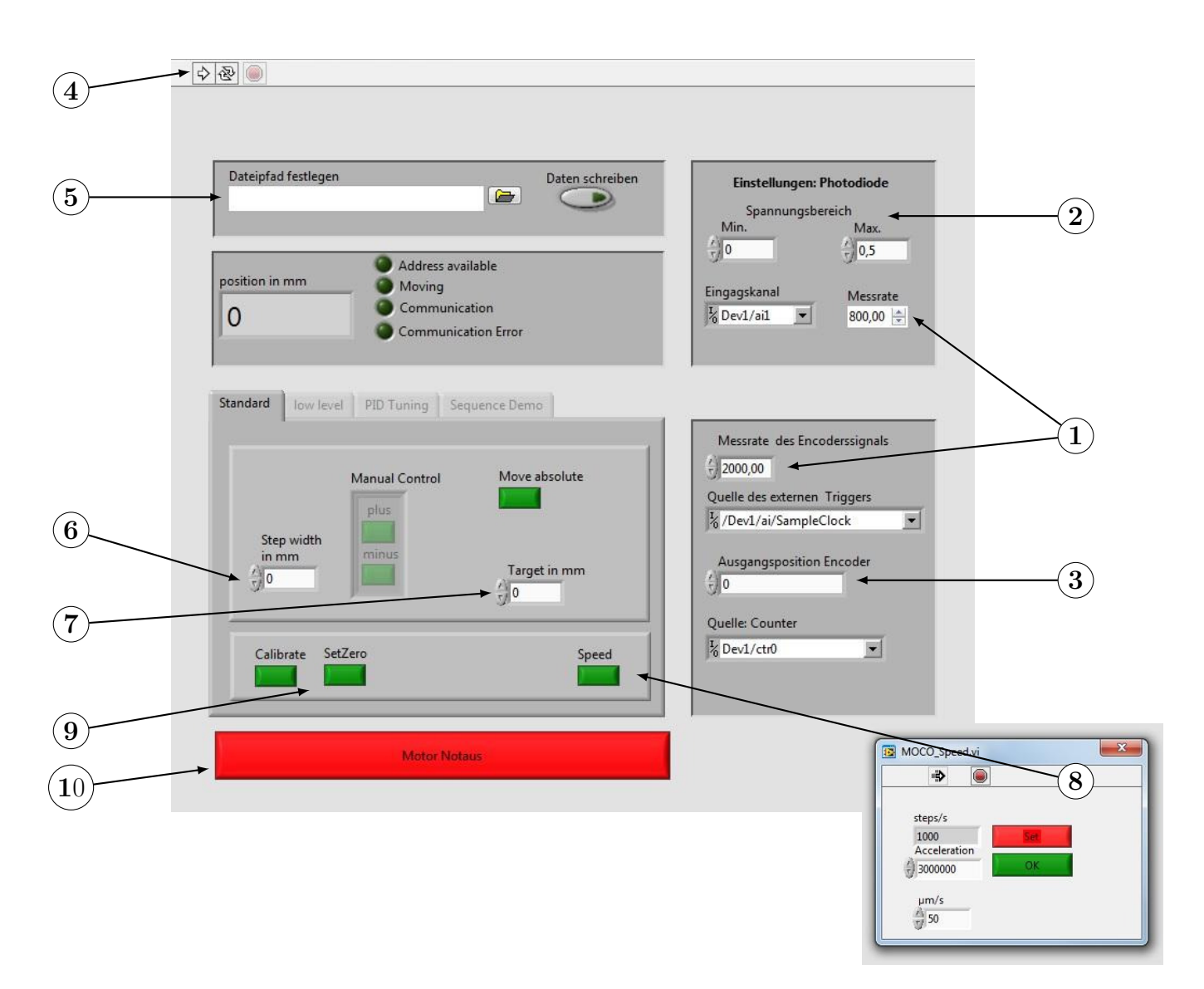

- $(1)$  Messrate der Photodiode und des Encodersignals/Eingabe mit Enter bestätigen. Die Messrate des Encodersignals sollte stets größer als die Rate der Photodiode gewählt werden.
- $(2)$  Spannungsbereich der Photodiode  $(0-4V)$ .
- $(3)$  Manipulation der Encoderposition in steps  $(1 \text{ Vollschrift} = 0,0002 \text{ mm})/Eingabe$  mit Enter bestätigen (optional).
- 4 Starten des Programms. Das Pop-up-Fenster, in dem die Baudrate und der COM-Port ausgewählt werden können, kann mit OK geschlossen werden (keine Anderungen notwendig). Die Einstellungen von Punkt 1 bis 3 werden nun übernommen. Diese müssen zuvor eingestellt bzw. geändert werden. Stoppen des Programms mit roter Schaltfläche.
- $(5)$  Dateipfad festlegen/Daten schreiben (zu beliebigem Zeitpunkt möglich).
- $(6)$  Schrittweite relativ zur aktuellen Position festlegen und Bewegung mit plus (vorwärts) und minus (rückwärts) starten.
- $(7)$  Absolute Position (0 bis 25 mm) anfahren/ Bewegung mit Move absolute.
- 8) Geschwindigkeit in  $\mu$ m·s<sup>-1</sup> festlegen./ Eingabe mit Set initalisieren und mit Ok schließen.
- 9 Mit calibrate Stage an den hinteren Endschalter fahren/ Die Position wird dabei genullt. Mit SetZero kann die momentane Position genullt werden.
- $(10)$  Motor Notaus stoppt den Motor sofort.

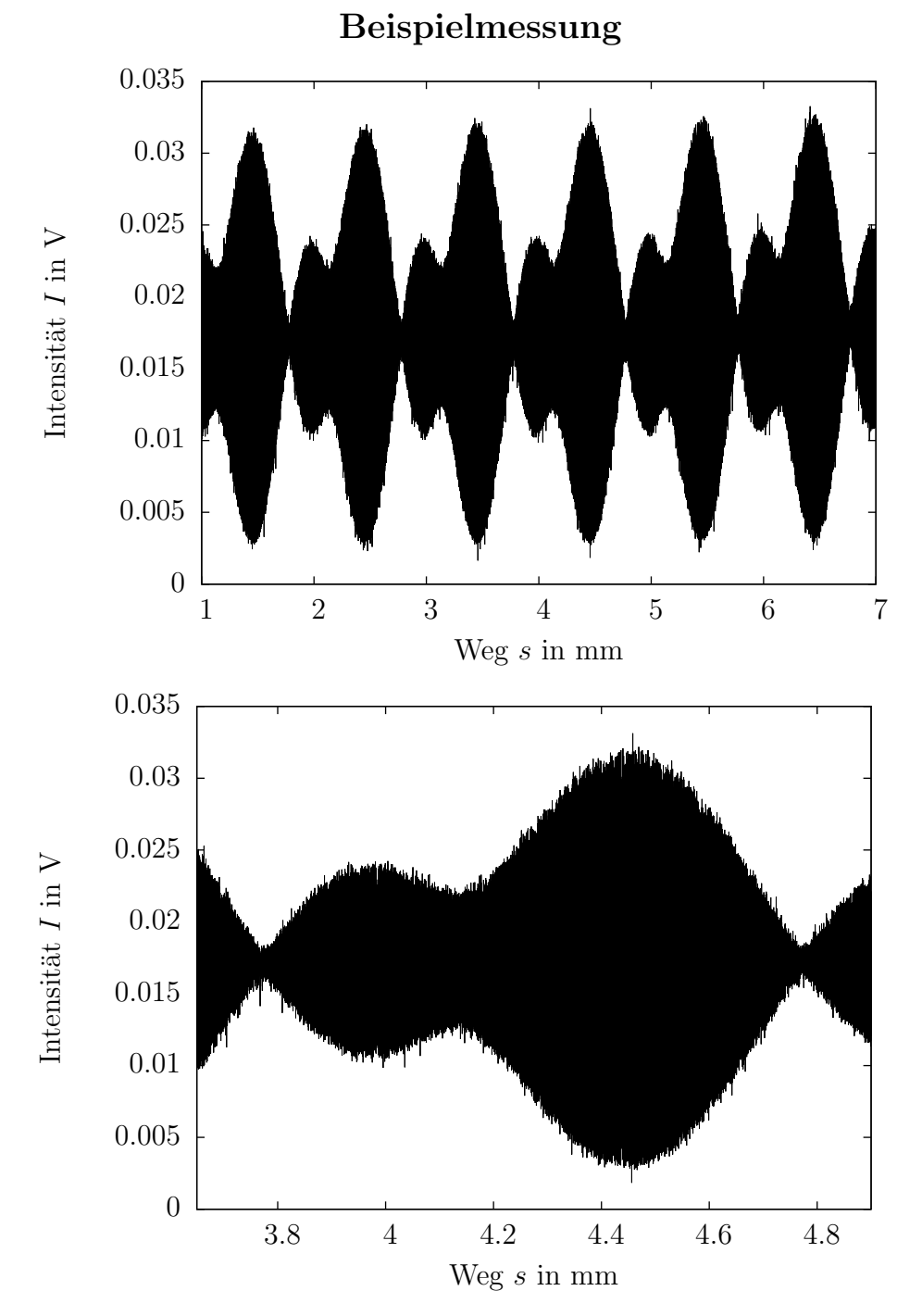

## Abbildung 1

Schwebungen im Interferogramm des grünen Halbleiterlasers. Messrate der Photodiode beträgt 800 Hz; die des Encoders 2000 Hz. Die Stage wurde mit einer Geschwindigkeit von 50 μm·s<sup>−1</sup> gefahren.